# **OCEANLYZ** Ocean Wave Analyzing Toolbox

Version 1.4 MATLAB / GNU Octave Toolbox

# User Manual

Arash Karimpour [www.arashkarimpour.com](http://www.arashkarimpour.com/)

June, 2018

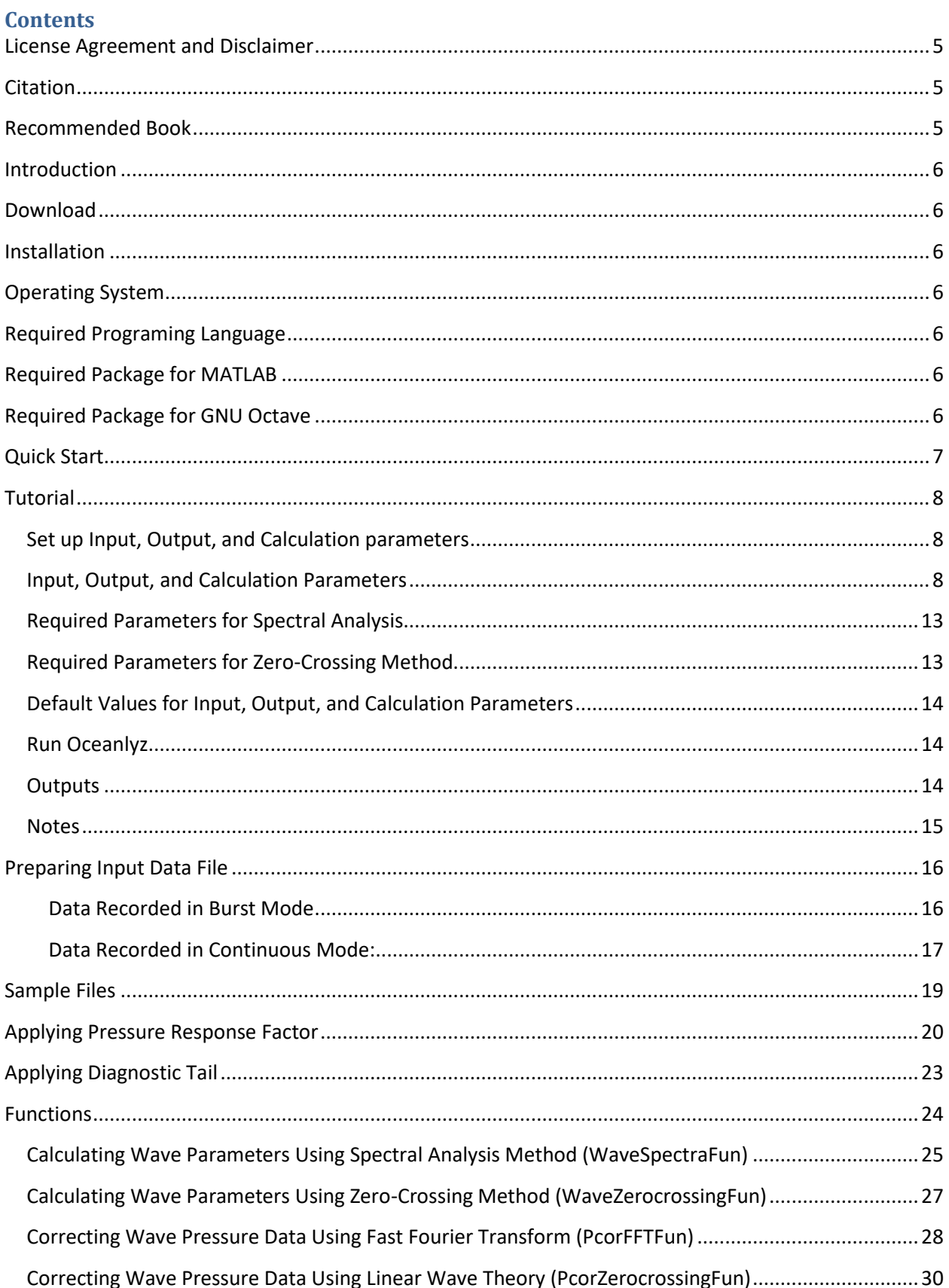

# OCEANLYZ, User Manual

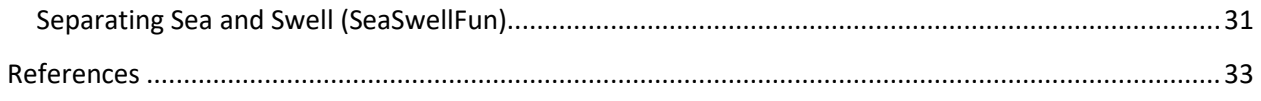

#### YA LATIF

OCEANLYZ Ocean Wave Analyzing Toolbox Version 1.4 MATLAB / GNU Octave Toolbox User Manual Arash Karimpour www.arashkarimpour.com June, 2018

## <span id="page-4-0"></span>**License Agreement and Disclaimer**

Copyright (c) 2018 Arash Karimpour

Permission is hereby granted, free of charge, to any person obtaining a copy of this software and associated documentation files (the "Software"), to deal in the Software without restriction, including without limitation the rights to use, copy, modify, merge, publish, distribute, sublicense, and/or sell copies of the Software, and to permit persons to whom the Software is furnished to do so, subject to the following conditions:

The above copyright notice and this permission notice shall be included in all copies or substantial portions of the Software.

THE SOFTWARE IS PROVIDED "AS IS", WITHOUT WARRANTY OF ANY KIND, EXPRESS OR IMPLIED, INCLUDING BUT NOT LIMITED TO THE WARRANTIES OF MERCHANTABILITY, FITNESS FOR A PARTICULAR PURPOSE AND NONINFRINGEMENT. IN NO EVENT SHALL THE AUTHORS OR COPYRIGHT HOLDERS BE LIABLE FOR ANY CLAIM, DAMAGES OR OTHER LIABILITY, WHETHER IN AN ACTION OF CONTRACT, TORT OR OTHERWISE, ARISING FROM, OUT OF OR IN CONNECTION WITH THE SOFTWARE OR THE USE OR OTHER DEALINGS IN THE SOFTWARE.

## <span id="page-4-1"></span>**Citation**

Cite this toolbox as:

Karimpour, A., & Chen, Q. (2017). Wind Wave Analysis in Depth Limited Water Using OCEANLYZ, a MATLAB toolbox. Computers & Geosciences.

#### <span id="page-4-2"></span>**Recommended Book**

For more details on coastal and ocean wave data analysis refer to:

Karimpour A., (2018), Ocean Wave Data Analysis: Introduction to Time Series Analysis, Signal Processing, and Wave Prediction, KDP.

Book link: [www.amazon.com/dp/0692109978](http://www.amazon.com/dp/0692109978)

### <span id="page-5-0"></span>**Introduction**

OCEANLYZ, Ocean Wave Analyzing Toolbox, is a toolbox for analyzing the wave time series data collected by sensors in open body of water such as ocean, sea, and lake or in a laboratory.

This toolbox contains functions that each one is suitable for a particular purpose. Both spectral and zerocrossing methods are offered for wave analysis. This toolbox can calculate wave properties such as zeromoment wave height, significant wave height, mean wave height, peak wave period and mean period. This toolbox can correct and account for the pressure attention (pressure loss) in the water column for data collected by a pressure sensor. This toolbox can separate wind sea and swell energies and reports their properties.

## <span id="page-5-1"></span>**Download**

To download Oceanlyz, visit www.arashkarimpour.com

#### <span id="page-5-2"></span>**Installation**

To use this toolbox, download and unzip it in any location you choose such as "C:\".

#### <span id="page-5-3"></span>**Operating System**

This code can be run on Windows, Mac and Linux. However, make sure any given path is compatible with a running operating system. In particular, "\" is used in Windows path, while "/" is used in Mac or Linux path. For example, if a path is "C:\" on Windows machine, it would be "C:/" on Mac or Linux.

#### <span id="page-5-4"></span>**Required Programing Language**

This toolbox can be run by using MATLAB (www.mathworks.com) or GNU Octave (www.gnu.org/software/octave).

#### <span id="page-5-5"></span>**Required Package for MATLAB**

MATLAB users need to install MATLAB Signal Processing Toolbox for running the Oceanlyz spectral analysis. It gives Oceanlyz access to MATLAB Welch's power spectral density calculation. However, MATLAB Signal Processing Toolbox it is not required for zero-crossing analysis.

#### <span id="page-5-6"></span>**Required Package for GNU Octave**

GNU Octave users need to install/load GNU Octave Signal Package for running the Oceanlyz spectral analysis. It gives Oceanlyz access to GNU Octave Welch's power spectral density calculation. However, GNU Octave Signal Package it is not required for zero-crossing analysis.

GNU Octave Signal Package can be loaded inside GNU Octave by using a following command in a command window (This should be done every time GNU Octave is opened):

#### >> pkg load signal

If GNU Octave Signal Package is not already installed, it should be first installed from Octave Forge (octave.sourceforge.io), and then get loaded by using the following commands in a command window:

>> pkg install -forge signal >> pkg load signal

# <span id="page-6-0"></span>**Quick Start**

- Open MATLAB or GNU Octave
- Change a current folder (current directory) to a folder that contains OCEANLYZ toolbox, for example "C:\oceanlyz", in MATLAB or GNU Octave.
- Open a file named "oceanlyzinput.m" in MATLAB or GNU Octave editor and modify it based on the properties of the collected dataset and required analysis.
- Run a file named "RunOceanlyz.m" in MATLAB or GNU Octave to start calculations.

For more information, refer to "Tutorial" section.

# <span id="page-7-0"></span>**Tutorial**

In order to use Oceanlyz toolbox, first, one of the MATLAB or GNU Octave programming language should be installed with required packages (Refer to required packages for MATLAB/GNU Octave).

Then, the Oceanlyz toolbox should be downloaded and unzip in a folder of your choice. For example, if the Oceanlyz is unzipped on C: derive, then Oceanlyz folder would be "C:\oceanlyz" on a windows machine.

Before using the Oceanlyz, these steps should be followed first:

- 1. Setting values representing the properties of the dataset needs to be analyzed
- 2. Defining what type of analysis is required to be done
- 3. Preparing dataset in a format that the Oceanlyz can use

These steps are explained in detail in following sections.

## <span id="page-7-1"></span>Set up Input, Output, and Calculation parameters

Values that define input, output, and calculation parameters are defined in a file named "oceanlyzinput.m". To set up these parameters, first, open file "oceanlyzinput.m" by following these steps:

- Open MATLAB or GNU Octave
- Change a current folder (current directory) to a folder that contains OCEANLYZ toolbox in MATLAB or GNU Octave. For example, open "C:\oceanlyz" directory.
- Open a file named "oceanlyzinput.m" in MATLAB or GNU Octave editor and modify it based on the properties of the collected dataset and required analysis.

Parameters that can be defined in "oceanlyzinput.m" are described in following.

#### <span id="page-7-2"></span>Input, Output, and Calculation Parameters

#### **InputFileName**

It defines a name of the input data file

Notes:

Enter name of the file contains water depth or surface elevation (Eta) time series Data should be in a single column vector file without any text, each burst of data should follow the previous burst Most file formats such as '.mat', '.txt', '.csv' can be imported Example:

InputFileName='waterdepthsample.mat';

### **InputFileFolder**

It defines a location of the input data file

Notes: Enter a location of the file contains water depth or surface elevation (Eta) time series For Linux or Mac, use '/' instead of '\' Example: InputFileFolder='C:\oceanlyz\Sample';

#### **SaveOutput**

It defines if to save output(s) and a location the output(s) to be saved

SaveOutput='off'; :Does not save output(s) SaveOutput='on'; :Save output(s)

## **OutputFileFolder**

Location of the output file to be saved

OutputFileFolder='C:\oceanlyz';

Notes: For Linux or Mac, use '/' instead of '\' Output is a structure array Name of output file is 'wave.mat' After wave.mat is loaded in Matlab, field(s) in structure array can be called by using '.' Example: Output peak wave period is : "wave.Tp"

#### **AnalysisMethod**

It defines analysis method

AnalysisMethod='spectral'; :Use spectral analysis method / Fast Fourier Transform AnalysisMethod='zerocross'; :Use zero-crossing method

#### **WaveParameterCalc**

It defines if to calculate wave parameters or not

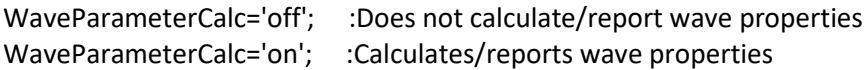

Notes:

Use WaveParameterCalc='off' to only report corrected water level data measured by a pressure sensor If WaveParameterCalc='off', then pressureattenuation should be pressureattenuation='on' or 'all' If WaveParameterCalc='off', it reports corrected water level data measured by a pressure sensor by accounting for pressure attenuation (pressure loss) in depth

If WaveParameterCalc='on' and pressureattenuation='on' or 'all', it reports both waves and corrected water level data measured by a pressure sensor

#### OCEANLYZ, User Manual

### **burst**

it defines number of burst(s) in the input file

burst=5; :Number of burst(s) in the input file

Notes:

burst=total number of data points/(duration\*fs)

Example:

For 12 bursts of data, which each burst has a duration of 30 minutes, and collected at sampling frequency of 10 Hz: duration=(30\*60) total number of data points=number of burst\*duration of each burst\*sampling frequency=12\*(30\*60)\*10

#### **duration**

it defines duration time that data collected in each burst in (second)

duration=1024; :Duration time that data collected in each burst in (second)

## **fs**

It defines sampling frequency that data are collected at in (Hz)

fs=10; :Sampling frequency that data are collected at in  $(Hz)$ 

#### **heightfrombed**

It defines pressure sensor height from a bed in (m)

heightfrombed=0.05; :Pressure sensor height from a bed in (m)

Notes:

Leave heightfrombed=0.0; if data is not measured by a pressure sensor or if a sensor sits on the seabed

**nfft**

It defines NFFT for Fast Fourier Transform

nfft=2^10; :NFFT for Fast Fourier Transform

Notes:

Results will be reported for frequency range of  $0 \le f \le f(s/2)$  with (nfft/2+1) data points

#### Example:

If fs=4 Hz and nfft=1024, then output frequency has a range of  $0 \le f \le 2$  with 513 data points

#### **seaswellCalc**

it defines if to separate wind sea and swell waves or not

seaswellCalc='off'; :Does not separate wind sea and swell waves

seaswellCalc='on'; :Separates wind sea and swell waves

### **fminswell**

It defines minimum frequency that swell can have

fminswell=0.1; :Minimum frequency that swell can have (it is used for Tpswell calculation) in (Hz)

#### **fmaxswell**

It defines maximum frequency that swell can have

fmaxswell=0.25; :Maximum frequency that swell can have (It is about 0.2 in Gulf of Mexico) in (Hz)

#### **pressureattenuation**

It defines if to apply pressure attenuation factor or not

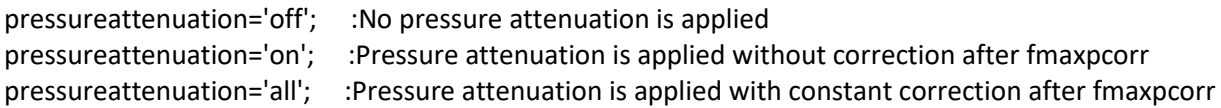

#### Notes:

Pressure attenuation factor is used to account for pressure attenuation (pressure loss) in depth For pressureattenuation='on' or 'all', input data should be water depth

#### **autofmaxpcorr**

It defines if to calculate fmaxpcorr and ftailcorrection based on water depth or not

autofmaxpcorr='off': :Does not calculate fmaxpcorr and ftailcorrection based on water depth autofmaxpcorr='on': :Calculate fmaxpcorr and ftailcorrection based on water depth

Notes:

Code calculate a maximum frequency that a pressure attenuation factor should be applied up to that

#### **fminpcorr**

It defines minimum frequency that automated calculated fmaxpcorr can have if autofmaxpcorr='on' in (Hz)

fminpcorr=0.15; :Minimum frequency that automated calculated fmaxpcorr can have if autofmaxpcorr='on' in (Hz)

#### Notes:

If autofmaxpcorr='on', then fmaxpcorr will be checked to be larger or equal to fminpcorr

#### **fmaxpcorr**

It defines maximum frequency for applying pressure attenuation factor in (Hz)

fmaxpcorr=0.55; :Maximum frequency for applying pressure attenuation factor in (Hz)

Notes:

Pressure attenuation factor is not applied on frequency larger than fmaxpcorr

#### **mincutoff**

It defines if to cut off the spectrum below fmin, i.e. where f<fmin, or not

mincutoff='off'; : Does not cut off spectrum below fmin mincutoff='on'; : Cuts off spectrum below fmin

#### **fmin**

It defines minimum frequency to cut off the lower part of spectrum in (Hz)

fmin=0.04; :Minimum frequency to cut off the lower part of spectrum in (Hz)

Notes:

If mincutoff='on', then results with frequency f<fmin will be removed from analysis It is a simple high pass filter

#### **maxcutoff**

It defines if to cut off the spectrum beyond fmax, i.e. where f>fmax, or not

maxcutoff='off'; : Does not cut off spectrum beyond fmax maxcutoff='on'; : Cut off spectrum beyond fmax

#### **fmax**

It defines maximum frequency to cut off the upper part of spectrum in (Hz)

fmax=1; :Maximum frequency to cut off the upper part of spectrum in  $(Hz)$ 

Notes:

If maxcutoff='on', then results with frequency f>fmax will be removed from analysis It is a simple low pass filter

#### **tailcorrection**

It defines if to apply diagnostic tail correction or not

tailcorrection='off'; :Does not apply diagnostic tail tailcorrection='jonswap'; :Applies JONSWAP Spectrum tail tailcorrection='tma'; :Applies TMA Spectrum tail

Notes For tailcorrection='tma', input data should be water depth

#### **ftailcorrection**

It defines frequency that diagnostic tail applies after that in (Hz)

ftailcorrection=0.9; :Frequency that diagnostic tail applies after that in (Hz)

Notes: ftailcorrection is typically set at 2.5fm where fm=1/Tm01

#### **tailpower**

It defines power that a diagnostic tail will be applied based on that

tailpower=-5; :Power that a diagnostic tail will be applied based on that

Notes: Diagnostic tail will be proportional with (f^tailpower) tailpower=-3 for shallow water, tailpower=-5 for deep water

#### **dispout**

It defines if to plot spectrum or not

dispout='off'; :Does not plot dispout='on'; :Plot

# <span id="page-12-0"></span>Required Parameters for Spectral Analysis

All parameters mentioned in a previous section might be required for the spectral analysis (depending on which module is on or off). In other words, if AnalysisMethod='spectral'; then all mentioned parameters above might be required. If a parameter is not required, it is ignored by Oceanlyz if defined.

# <span id="page-12-1"></span>Required Parameters for Zero-Crossing Method

Not all parameters mentioned in previous section are required for the zero-crossing method. If AnalysisMethod= 'zerocross'; then only following parameters are required. All other parameters, if defined, are ignored by Oceanlyz.

InputFileName='waterdepthsample.mat'; InputFileFolder=pwd; SaveOutput='on'; OutputFileFolder=pwd; AnalysisMethod='spectral'; WaveParameterCalc='on'; burst=1; duration=1024;  $fs=1;$ heightfrombed=0.0; pressureattenuation='off'; dispout='off';

## <span id="page-13-0"></span>Default Values for Input, Output, and Calculation Parameters

Default values are set as follow:

```
InputFileName='waterdepthsample.mat';
InputFileFolder=pwd;
SaveOutput='on'; 
OutputFileFolder=pwd;
AnalysisMethod='spectral';
WaveParameterCalc='on';
burst=1;
duration=1024;
fs=1;heightfrombed=0.0;
nfft=2^10;
seaswellCalc='off';
fminswell=0.1;
fmaxswell=0.25;
pressureattenuation='off'; 
autofmaxpcorr='off';
fminpcorr=0.15;
fmaxpcorr=0.55;
mincutoff='off';
fmin=0.05;
maxcutoff='off';
fmax=fs/2;
tailcorrection='off'; 
ftailcorrection=0.9;
tailpower=-5; 
dispout='off';
```
# <span id="page-13-1"></span>Run Oceanlyz

To run Oceanlyz follow these steps:

- Open MATLAB or GNU Octave
- Change a current folder (current directory) to a folder that contains OCEANLYZ toolbox inside MATLAB or GNU Octave. For example, open "C:\oceanlyz" directory.
- Run a file named "RunOceanlyz.m" in MATLAB or GNU Octave to start calculations.

#### <span id="page-13-2"></span>**Outputs**

Output(s) of the wave properties are reported based on the selected parameters as a structure array named "wave". Field(s) in the structure array "wave" can be called by using ".". For example, an output a

peak period is "wave.Tp", an output for zero-moment wave height is "wave.Hm0", and an output for a water surface elevation power spectral density is "wave.Syy".

In general, output(s) for each time step (each burst) is reported in one row. For example, if an input file contains 5 bursts of data, then outputs has 5 rows, each row contains output for one burst. For this example, wave.Tp(1,1) or wave.Syy(1,:) are outputs for the first burst. Similarly, wave.Tp(5,1) or wave.Syy(5,:) are outputs for the fifth burst.

If SaveOutput='on', then the output(s) is saved in a file named "wave.mat" as a structure array in a folder defined by OutputFileFolder.

# <span id="page-14-0"></span>**Notes**

Note1:

If data are collected in continuous mode you can choose burst and duration as follow:

Duration is equal to a period of time that you want data averaged over that. For example, if you need wave properties reported every 15 min, then the duration would be 15\*60 second

Burst is equal to the total length of the time series divided by the duration. Burst should be a rounded number. So, if the total length of the time series divided by the duration leads to a decimal number, then data should be shortened to avoid that.

# Note2:

In a calculation, NFFT value that is set in "oceanlyzinput.m" file will be used. However, a user can set NFFT to be calculated automatically. This should be done inside each function. In that case, NFFT will be set equal to the smallest power of two that is larger than or equal to the absolute value of the total number of data points in each burst. This should be done manually inside each function.

# Note3:

Welch spectrum is used to calculate a power spectral density. In all spectral calculation, a default window function with a default overlap window between segments is used. If any other values are required, it should be changed manually inside each function.

# Note4:

If autofmaxpcorr='on', then the package calculates fmaxpcorr and ftailcorrection based on water depth and a sensor height from seabed (refer to Applying Pressure Response Factor section). A maximum value for calculated fmaxpcorr and ftailcorrection will be limited to the ones user set in "oceanlyzinput.m" file.

# <span id="page-15-0"></span>**Preparing Input Data File**

This section explains about a format of input data file that is being used in a calculation. An input data file contains a time series of water surface elevation or water depth. An input data file should be prepared as a single file, with only one column. An input data file should not contain any text. Most of file formats such as ".mat", ".txt", ".xlsx", and ".csv" can be imported by the program. The schematics of input data file for data recorded in a burst mode and a continuous mode are demonstrated in following sections.

## <span id="page-15-1"></span>Data Recorded in Burst Mode

If data are recorded in a burst mode, then an instrument records data for a specific duration, such as 20 minutes, and then it goes to sleep to save the battery for a predefined duration, such as 60 minutes, before it wakes up again and repeats the recording/sleeping procedure again. Assuming there are M bursts of data, and each burst contains N data points, then a schematic of input data file is:

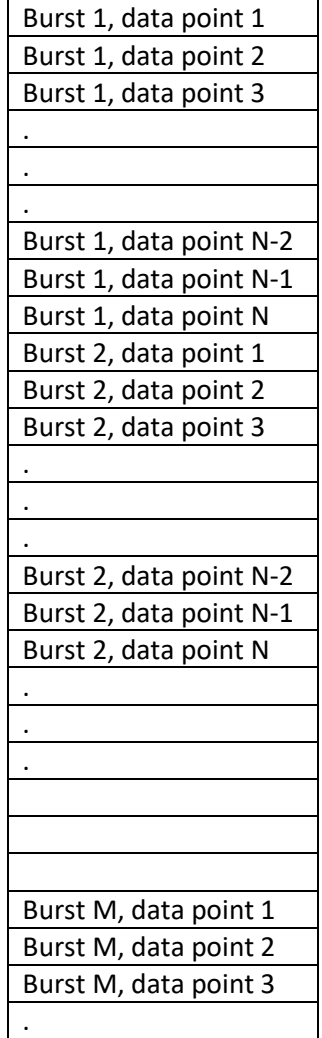

### OCEANLYZ, User Manual

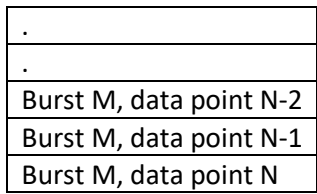

If data recorded with a sampling frequency of fs, then an input data file has a size of:

(fs x duration of each burst in seconds x total number of recorded bursts,1)

In this mode, the total number of bursts is M. The total number of samples in each burst is:

N= fs x duration of each burst in seconds

<span id="page-16-0"></span>Data Recorded in Continuous Mode:

If data are recorded in a burst mode, and the total number of recorded data points is equal to N, then a schematic of input data file is:

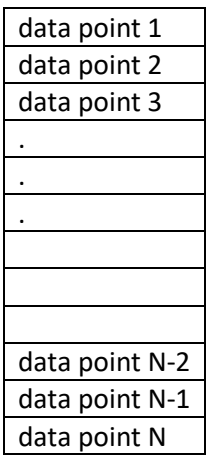

If data recorded with a sampling frequency of fs for a total duration equal to hr hours, then an input data file has a size of:

(fs x hr x 3600,1)

To define a number of bursts when data are collected in a continuous mode, a length (duration) of each burst should be defined. The total number of bursts is equal to the total duration that data are collected divided by a duration one burst. For example, consider data that were recorded continuously for 24 hours. Now, if 30 minutes of data is selected to represent one burst, then the total number of bursts is

equal to the 24 hours divided by 0.5 hour (30 minutes), i.e. (24 / 0.5)=48. In this example, the total number of samples in each burst is (fs x 30 x 60).

# <span id="page-18-0"></span>**Sample Files**

With this package, two sample files are provided. The first file is named "input.mat", and contains one burst of data recorded by a pressure sensor. It can be used as an input for any of function. The second file is named "waterdepthsample.mat", and contains five bursts of data recorded by a pressure sensor. It can be used as an input file while using "RunOceanlyz.m" file.

Measurement properties for a file named "input.mat" is:

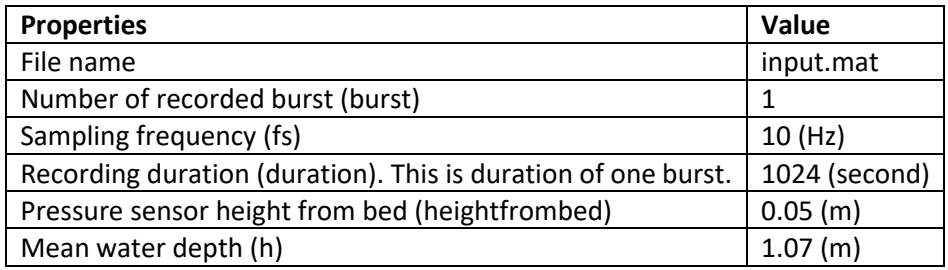

Measurement properties for a file named "waterdepthsample.mat" is:

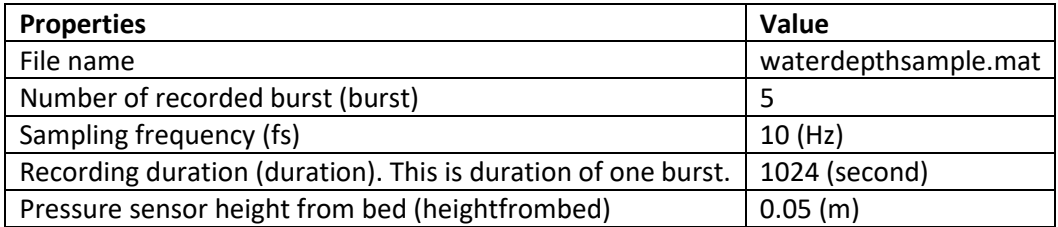

# <span id="page-19-0"></span>**Applying Pressure Response Factor**

Dynamic pressure from water wave will attenuate by moving from a water surface toward a seabed. Because of that, data collected by a pressure sensor have lower magnitudes compared to actual pressure values. To fix this issue and account for the pressure loss in the water column, pressure data collected by a pressure sensor should be divided by a pressure response factor. To do that, first, pressure data should be converted to water depth as:

$$
h_{sensor} = \frac{P}{\rho g} + d_s
$$

Then, data are corrected as:

$$
h = \frac{h_{sensor}}{K_P}
$$

$$
K_P = \frac{\cosh k(d_s)}{\cosh kh_m}
$$

where,  $h_{sensor}$  is water depth read by a pressure sensor, P is pressure,  $K_p$  is a pressure response factor,  $k$  is a wavenumber,  $h_m$ is a mean water depth, and  $d_s$  is a distance of the sensor location from a seabed.

One method to use these equations to correct the data is to use them on every single wave. To do that, a zero-crossing method is used to calculate  $K_p$  for every single wave. Then,  $K_p$  can be applied to each wave height or on water level time series corresponded to each wave.

Another method to use these equations to correct the data is to use Fast Fourier transform and convert a time series to the frequency domain, and then applying  $K_p$  on each frequency. In that case, calculated  $K_P$  in the frequency domain decreases from 1 to 0 as frequency, f, increases (Figure 1). It means that, a value of  $1/K_p$  will be 1 for  $f = 0$ , and increases toward infinity as a frequency increases. Because of that, if  $K<sub>P</sub>$  applies to an entire frequency domain, it results in will have very large values in the high frequency region. To avoid that, lower and upper limits for frequencies should be considered, where  $K_p$ is not applied to raw data outside of that range.

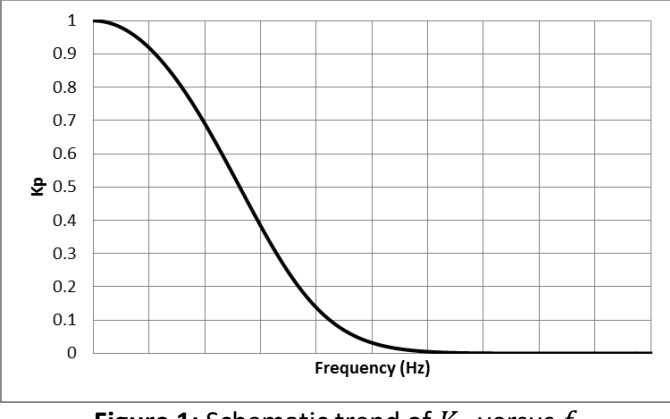

**Figure 1:** Schematic trend of  $K_p$  versus  $f$ 

A lower-frequency limit for applying  $K_p$  is the smallest frequency that is available in a time series such as  $f = 0.04$  to  $f = 0.05$  Hz. But an upper-frequency limit is depending on the deployment situations. As it

#### OCEANLYZ, User Manual

was pointed out, wave pressure attenuates from a water surface toward a seabed (Figure 2). As a wave gets smaller (its frequency increases) it damps in water depth sooner. Because of that, there is a limit that a wave smaller than that (wave with larger frequency than that limit) cannot be sensed by a sensor, as their effect is damped completely before reaching a sensor depth. In that case,  $K_p$  should only apply to a range of frequencies that their effects reach a sensor location. So, for any case, depending on deployment situations, a range of frequencies that are large enough to reach a sensor should be calculated, and  $K_p$  only applies to that range.

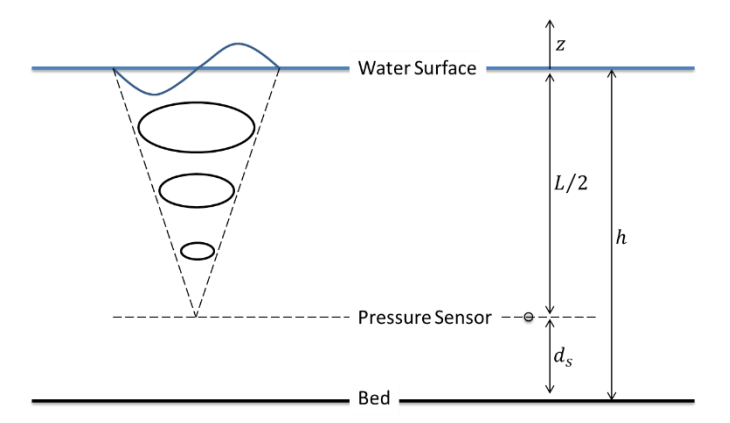

**Figure2:** Schematic of sensor deployment setup

To calculate a maximum frequency that  $K_P$  should be applied, deep-water condition can be considered as  $h = \frac{L}{2}$  $\frac{2}{2}$  or  $kh = \pi$ . Considering a sensor setup as described in Figure 2, it can be written:

$$
h - d_s = \frac{L}{2} \text{ or } k(h - d_s) = \pi \text{ so } k = \frac{\pi}{h - d_s}
$$
  

$$
K_{P-min}(h, d_s) = \frac{\cosh k(h + z)}{\cosh(kh)} = \frac{\cosh k(d_s)}{\cosh(kh)} = \frac{\cosh(\frac{d_s}{h - d_s}\pi)}{\cosh(\frac{h}{h - d_s}\pi)}
$$

Then, a maximum frequency that  $K_p$  should apply to data up to that frequency is:

$$
\omega^2 = gk \tanh(kh)
$$
  
\n
$$
(2\pi f)^2 = gk \tanh(kh)
$$
  
\n
$$
f = \frac{\sqrt{gk \tanh(kh)}}{2\pi}
$$
  
\n
$$
f_{\max \text{ for pressure correction}} = \frac{\sqrt{g \frac{\pi}{h - d_s} \tanh\left(\frac{g}{2\pi}\right)}}{2\pi}
$$

For the case that a pressure sensor sits on a seabed (i.e.  $d_s = 0$  and  $kh = \pi$ ), the  $K_{P-min}$  and  $f_{\text{max}}$  for pressure correction  $\text{are:}$ 

ℎ  $h - d_S$  $\pi)$ 

$$
K_{P-min}(h,0) = \frac{\cosh(0)}{\cosh(\pi)} = 0.0863
$$

$$
f_{\max for pressure correction} = \frac{\sqrt{g_{\overline{h}}^{\pi} \tanh(\pi)}}{2\pi}
$$

Figures 3 and 4 show the maximum frequency that  $K_p$  should not apply beyond that frequency.

For more details on this topic refer to Karimpour and Chen (2017) and Karimpour (2018).

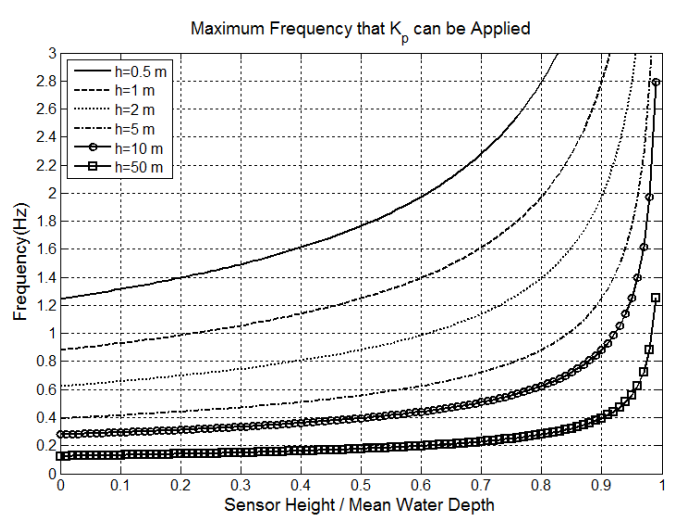

**Figure 3:** Maximum frequency that  $K_p$  should not applied beyond that frequency.

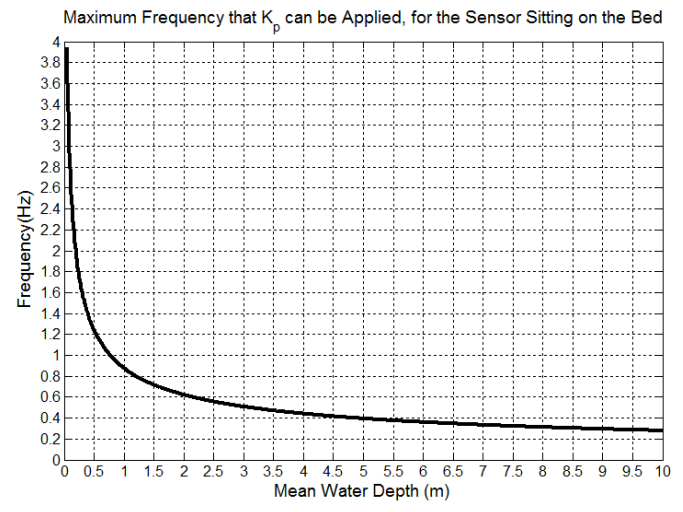

Figure 4: Maximum frequency that  $K_p$  should not apply beyond that frequency, for a sensor sitting on a seabed.

# <span id="page-22-0"></span>**Applying Diagnostic Tail**

A diagnostic tail is used to correct a high frequency section of the wave spectrum. It is not recommended to use a diagnostic tail for measured data, unless data are recorded with a low sampling frequency which leads to no data in higher frequency, or in case that the noise in higher frequency contaminated the data. In these cases, a higher section of the spectrum can be replaced by a diagnostic tail as (Siadatmousavi et al. 2012):

$$
S_{yy}(f) = S_{yy}(f_{tail}) \times \left(\frac{f}{f_{tail}}\right)^{-n} \text{ for } f > f_{tail}
$$

where,  $S_{yy}(f)$  is a water surface elevation power spectral density, f is a frequency,  $f_{tail}$  is a frequency that a tail applied after that, and n is a power coefficient. The  $f_{tail}$  typically set at 2.5 $f_m$ , where  $f_m =$  $1/T_{m01}$  is a mean frequency (Ardhuin et al. 2010). A value of  $n$  depends on deployment conditions, however, typically it is -5 for deep and -3 for shallow water (e.g. Kaihatu et al. 2007, Siadatmousavi et al. 2012).

For more details on this topic refer to Karimpour and Chen (2017) and Karimpour (2018).

## <span id="page-23-0"></span>**Functions**

This code contains 5 main functions to analyze wave data (water level data) time series. Water level could be in a form of the total depth or it can be in the form of surface elevation. If a pressure sensor is used for data collection, then it is required to correct the data for pressure attenuation in the water column. In such cases, only water depth data should be used as an input. In any other cases, either of water surface elevation or water depth time series can be used for data analysis.

The provided "RunOceanlyz.m" file analyzes the the entire time series by calling an appropriate function(s). Note that any of these functions may be called by a user in his/her own code as well.

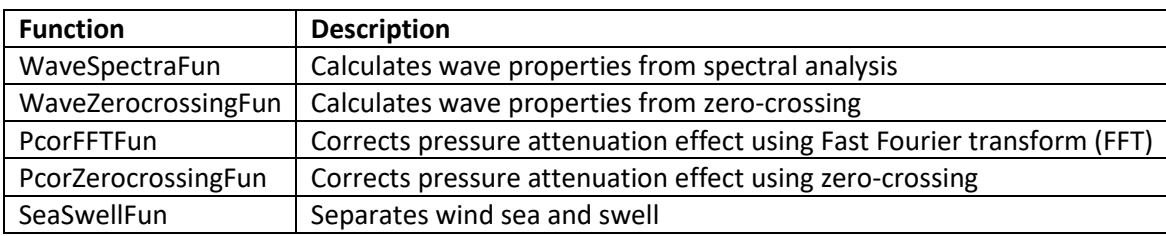

The main functions that are used in this toolbox are:

<span id="page-24-0"></span>Calculating Wave Parameters Using Spectral Analysis Method (WaveSpectraFun)

Function "*WaveSpectraFun.m*" calculates wave properties using wave surface elevation power spectral density.

Inputs for this function are:

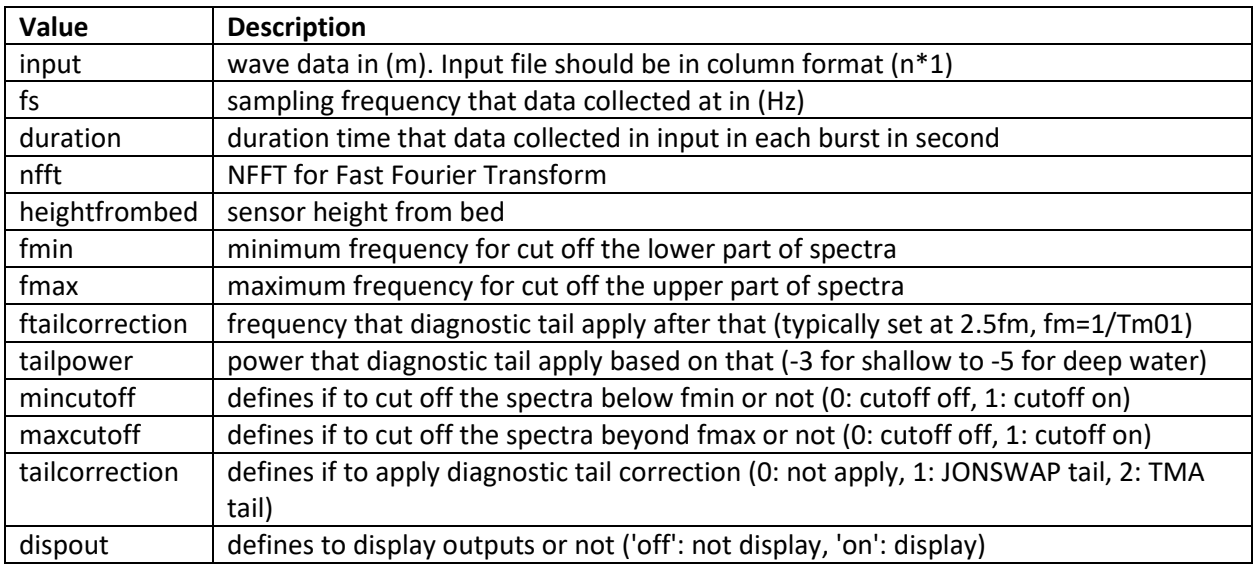

Outputs of this function are:

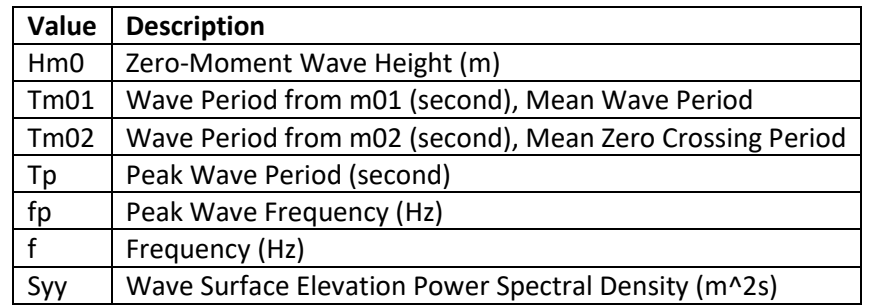

In case that data are measured by a pressure sensor, data should be corrected for pressure attenuation. In that case, function "PcorFFTFun.m" or "PcorZerocrossingFun.m" should be called first to correct pressure (water depth) data before calculating wave properties. Results from either of those functions can be imported to this function for spectral analysis of wave parameters. If provided "RunOceanlyz.m" file is used, it will do this procedure if proper input parameters are selected in "oceanlyzinput.m" file. Please read the note in "PcorFFTFun.m".

This function can be used as a standalone command in Matlab/GNU Octave command line or it can be embedded in Matalb/GNU Octave script file (.m file) as:

[Hm0,Tm01,Tm02,Tp,fp,f,Syy]=WaveSpectraFun(input,fs,duration,nfft,h,heightfrombed,fmin,fmax,ftailc orrection,tailpower,mincutoff,maxcutoff,tailcorrection,dispout);

Example for using a provided sample input file:

[Hm0,Tm01,Tm02,Tp,fp,f,Syy]= WaveSpectraFun(input,10,1024,2^10, 0.05,0.04,2,0.9,-4,'on', 'on', 'off',  $'on$ ;

<span id="page-26-0"></span>Calculating Wave Parameters Using Zero-Crossing Method (WaveZerocrossingFun)

Function "WaveZerocrossingFun.m" calculates wave properties using an upward zero-crossing method.

Inputs for this function are:

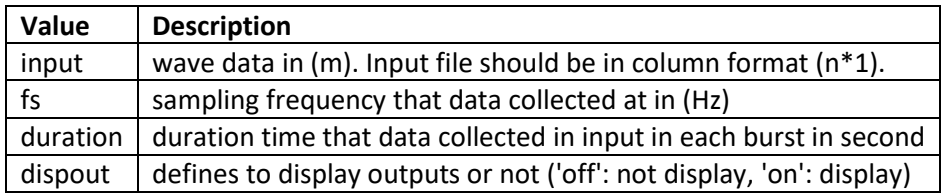

Outputs of this function are:

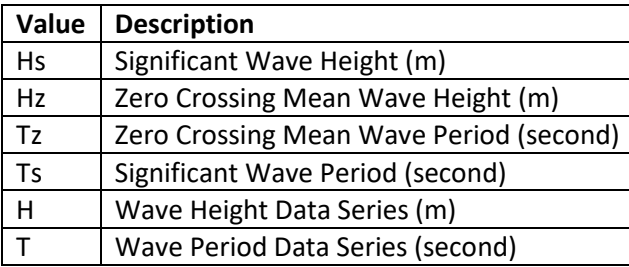

In case that data are measured by a pressure sensor, data should be corrected for pressure attenuation. In that case, function "PcorFFTFun.m" or "PcorZerocrossingFun.m" should be called first to correct pressure (water depth) data before calculating wave properties. Results from either of those functions can be imported to this function for zero-crossing calculation of wave parameters. If provided "RunOceanlyz.m" file is used, it will do this procedure if proper input parameters are selected in "oceanlyzinput.m" file. Please read the note in "PcorFFTFun.m".

This function can be used as a standalone command in Matlab/GNU Octave command line or it can be embedded in Matalb/GNU Octave script file (.m file) as:

[Hs,Hz,Tz,Ts,H,T]=WaveZerocrossingFun(input,fs,duration,dispout);

Example for using a provided sample input file:

[Hs,Hz,Tz,Ts,H,T]=WaveZerocrossingFun(input,10,1024,'on');

# <span id="page-27-0"></span>Correcting Wave Pressure Data Using Fast Fourier Transform (PcorFFTFun)

Function "PcorFFTFun.m" corrects water level data measured by a pressure sensors using a pressure response factor, or a pressure attenuation coefficient, and the Fast Fourier Transform.

Inputs for this function are:

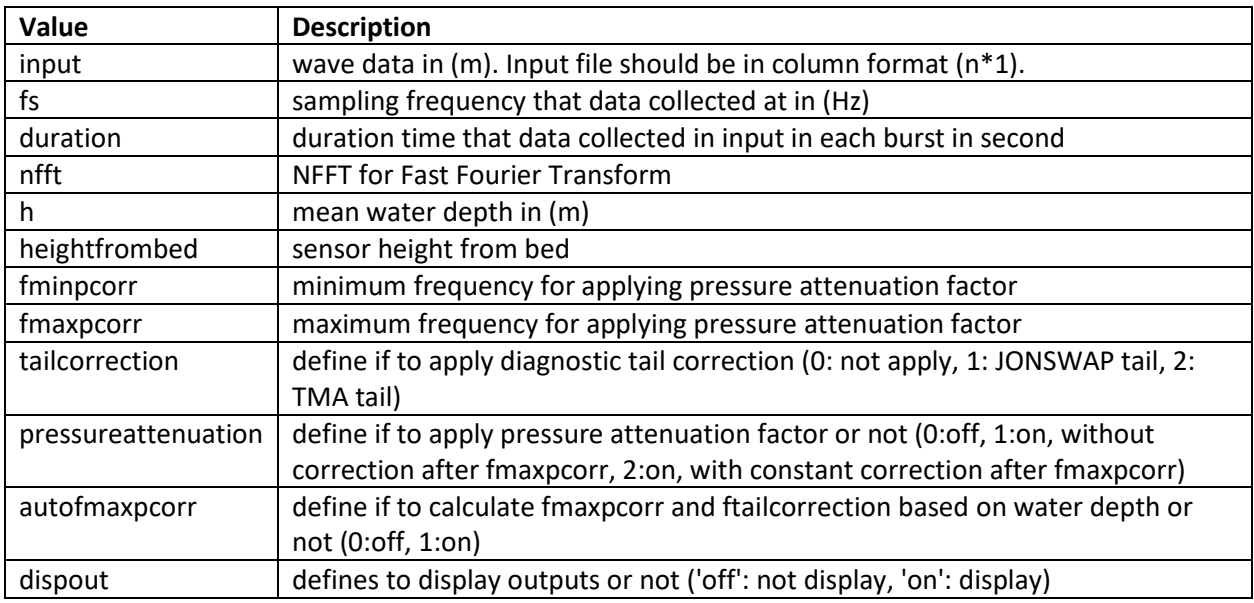

Output of this function is:

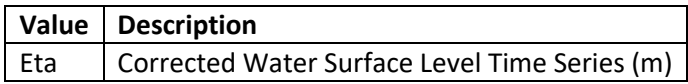

This function can be used as a standalone command in Matlab/GNU Octave command line or it can be embedded in Matalb/GNU Octave script file (.m file) as:

[Eta,ftailcorrection]=PcorFFTFun(input,fs,duration,nfft,h,heightfrombed,fminpcorr,fmaxpcorr,ftailcorrec tion,pressureattenuation,autofmaxpcorr,dispout);

Example for using a provided sample input file:

[Eta]=PcorFFTFun(input,10,1024,2^10,1.07,0.05,0.04,0.8,'all','off','on');

#### **Note:**

In case of using a pressure attenuation correction function, choosing a proper upper limit for applying a correction is essential. If the upper limit is chosen unreasonably high, it will lead to a wrong overestimation of the results. The under-estimation also can happen, if the upper limit is chosen unreasonably low. The waves that are large enough that can be sensed by a sensor should be included in

#### OCEANLYZ, User Manual

attenuation correction. Note that pressure from small waves with high frequency can be damped in the water column and therefore may not reach a sensor depth. In that case, these small waves should not be included in attenuation correction. Wave height, wave frequency, water depth, height of a sensor above a seabed all play roles on if a wave effect reaches down to a sensor depth or not. Because of that, a deployment situation and wave properties should be used to define the highest frequency that a sensor senses its effect. Pressure correction should not be applied beyond that point. (refer to Applying Pressure Response Factor section)

# <span id="page-29-0"></span>Correcting Wave Pressure Data Using Linear Wave Theory (PcorZerocrossingFun)

Function "PcorZerocrossingFun.m" corrects water level data measured by a pressure sensors using a pressure response factor, or a pressure attenuation coefficient, and a zero-crossing method.

Inputs for this function are:

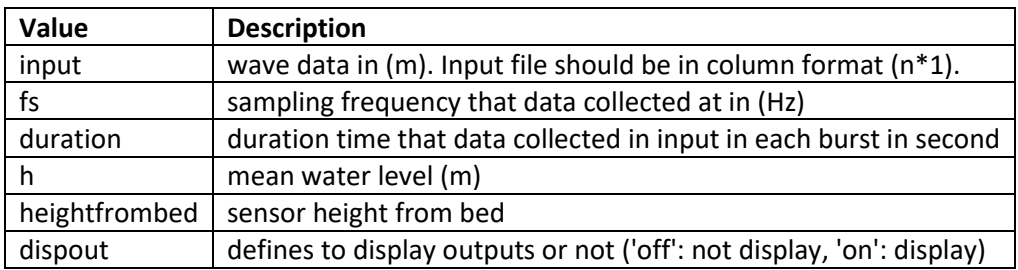

Output of this function is:

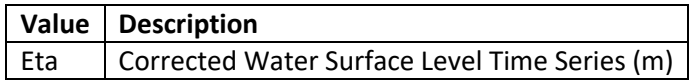

This function can be used as a standalone command in Matlab/GNU Octave command line or it can be embedded in Matalb/GNU Octave script file (.m file) as:

[Eta]=PcorZerocrossingFun(input,fs,duration,h,heightfrombed,dispout);

Example for using a provided sample input file:

[Eta]=PcorZerocrossingFun(input,10,1024,1.07,0.05,'on');

# <span id="page-30-0"></span>Separating Sea and Swell (SeaSwellFun)

Function "SeaSwellFun.m" separates sea wave from swell wave using a wave surface elevation power spectral density.

Inputs for this function are:

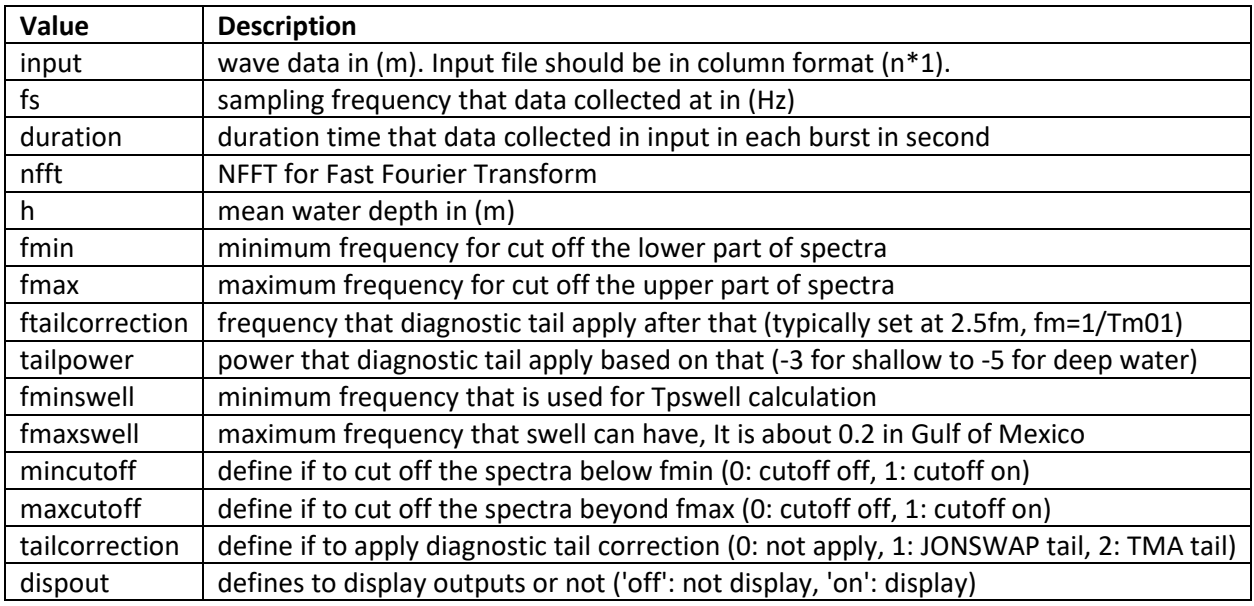

Outputs of this function are:

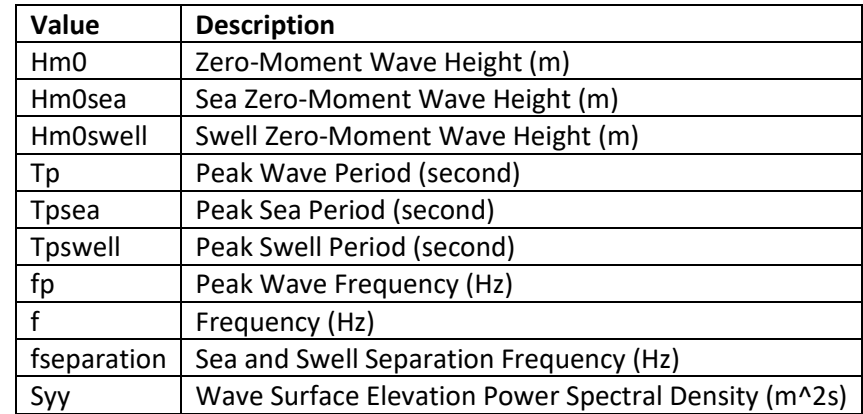

In case that data are measured by a pressure sensor, data should be corrected for pressure attenuation. In that case, function "PcorFFTFun.m" or "PcorZerocrossingFun.m" should be called first to correct pressure (water depth) data before calculating wave properties. Results from either of those functions can be imported to this function for spectral analysis of wave parameters. If provided "RunOceanlyz.m" file is used, it will do this procedure if proper input parameters are selected in "oceanlyzinput.m" file. Please read the note in "PcorFFTFun.m".

This function can be used as a standalone command in Matlab/GNU Octave command line or it can be embedded in Matalb/GNU Octave script file (.m file) as:

[Hm0,Hm0sea,Hm0swell,Tp,Tpsea,Tpswell,fp,fseparation,f,Syy]=SeaSwellFun(input,fs,duration,nfft,h,fmi n,fmax,ftailcorrection,tailpower,fminswell,fmaxswell,mincutoff,maxcutoff,tailcorrection,dispout);

Example for using a provided sample input file:

[Hm0,Hm0sea,Hm0swell,Tp,Tpswell,fp,fseparation,f,Syy]= SeaSwellFun(input,10,1024,2^10,1.07,0.05,2,0.9,-4,0.1,0.25,'on', 'on', 'off', 'on');

## <span id="page-32-0"></span>**References**

Ardhuin, F., Rogers, E., Babanin, A. V., Filipot, J. F., Magne, R., Roland, A., ... & Collard, F. (2010). Semiempirical dissipation source functions for ocean waves. Part I: Definition, calibration, and validation. Journal of Physical Oceanography, 40(9), 1917-1941.

Kaihatu, J. M., Veeramony, J., Edwards, K. L. & Kirby, J. T. 2007 Asymptotic behaviour of frequency and wave number spectra of nearshore shoaling and breaking waves. J. Geophys. Res. 112, C06016

Karimpour, A., & Chen, Q. (2017). Wind Wave Analysis in Depth Limited Water Using OCEANLYZ, a MATLAB toolbox. Computers & Geosciences, 106,181-189.

Karimpour A., (2018), Ocean Wave Data Analysis: Introduction to Time Series Analysis, Signal Processing, and Wave Prediction, KDP.

Siadatmousavi, S. M., Jose, F., & Stone, G. W. (2011). On the importance of high frequency tail in third generation wave models. Coastal Engineering.